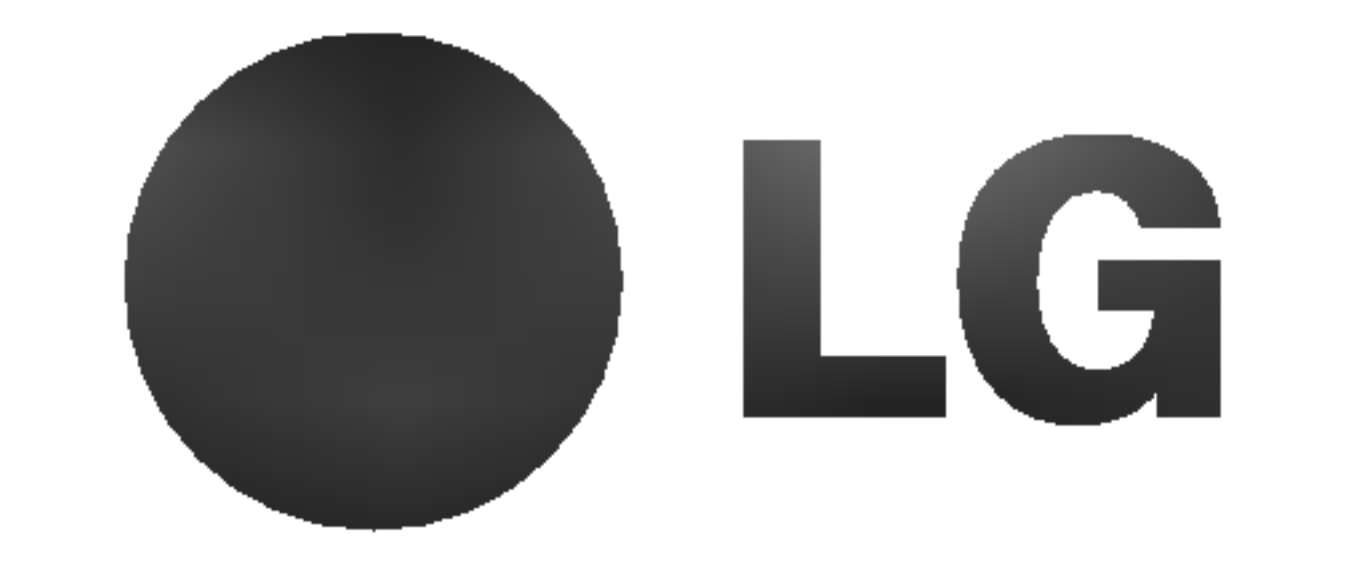

# Telewizor LCD

## INSTRUKCJA OBS£UGI

MODELS: RZ-23LZ25\*\*\*

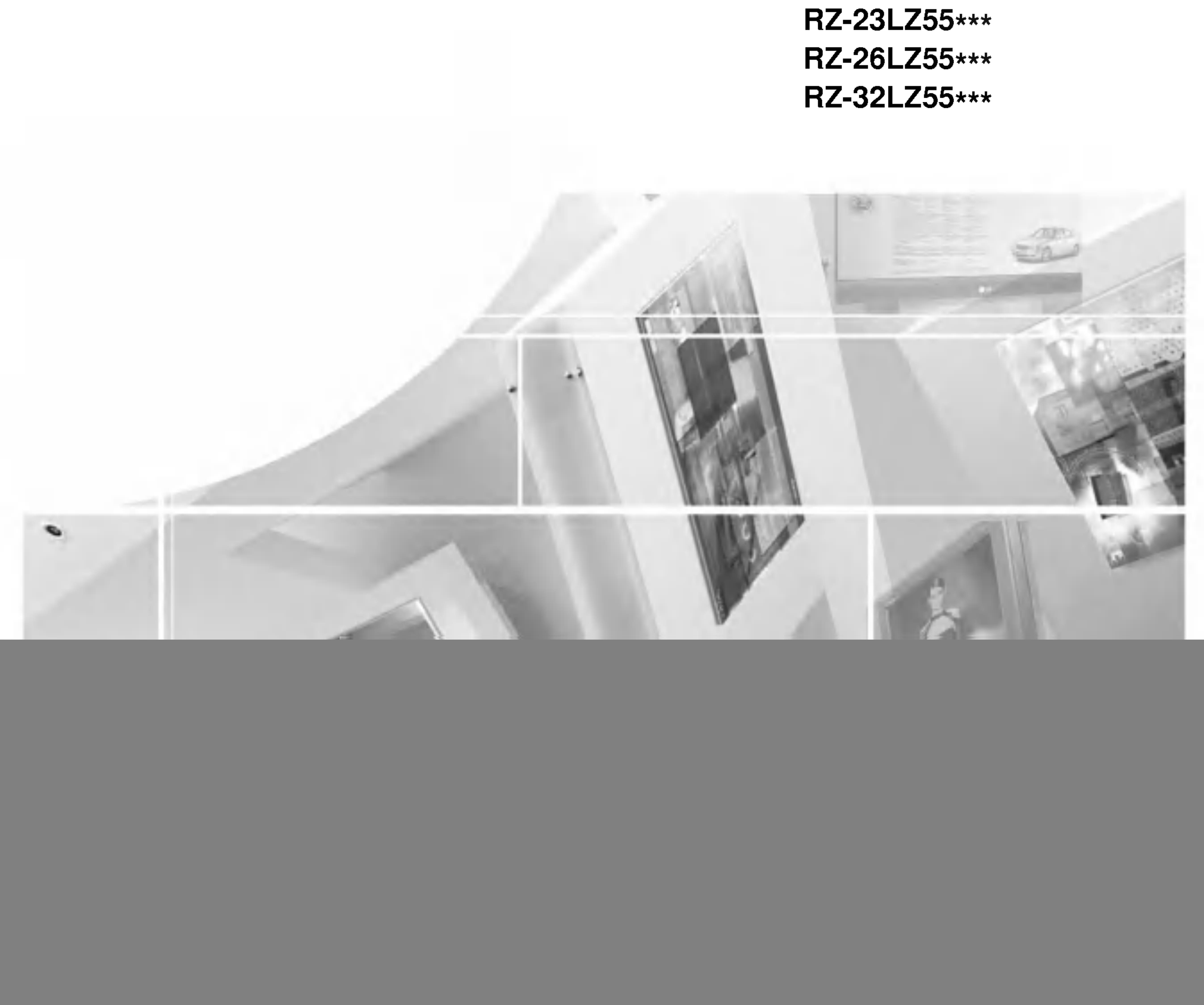

Przed rozpoczęciem korzystania z odbiorni<mark>ka i przeczytaniem</mark> tej instrukcji należy przeczytać dołączoną**Information** Manual (Instrukcję informacyjną.)

Po przeczytaniu warto ją zachować do dalszego wykorzystania w przyszłości.

Zaleca się również zapisanie numeru seryjnego oraz numeru modelu. Informacje te znajdują się na tabliczce znamionowej na tylnej obudowie urządzenia.

## Spis tre∂ci

2

![](_page_1_Picture_530.jpeg)

Zegar / Godzina włączenia/wyłączenia Automatyczne wyłączanie / Programator zasypiania

Tryby TV, AV <sup>i</sup> PC Automatyczne przełączanie sygnałem wideo Zabezpieczenie przed dziećmi

Włączanie i wyłączanie Tryb SIMPLE / Tryb TOP Tryb FASTEXT / Specjalne funkcje teletekstu

### Podłączanie urządzeń zewnętrznych zachodzenie za zapodzenie za zachodzenie za zapodzenie za zapodzenie za zapo

Gniazdo wejściowe komputera PC Konfiguracja komputera PC (tylko tryb DVI-Analoge)

Podłączanie zewnętrznego urządzania sterującego; port RS-232C 32

Podłączanie zewnętrznego urządzania sterującego; port RS-232C <sup>3</sup><br>Rozwią zywanie problemów 6

Mocowanie urządzenia do ściany w sposób zabezpieczający je przed spadnięciem 38

## Inne funkcje 23

### Teletekst 25

Gniazdo antenowe Gniazdo Euroscart (VCR) / Gniazda wej∂ciowe S-Video/Audio (S-Video) Gniazdo Euroscart (DVD)

Gniazda wej∂ciowe DVD (RZ-23LZ55\*\*\*/ RZ-26LZ55\*\*\*/ RZ-32LZ55\*\*\*) Gniazda wej∂ciowe audio/wideo (tylko model RZ-23LZ25\*\*\*)

### Podłączanie komputera PC 30

## Instalacja

### Uwaga

Aby uniknąć pożaru lub niebezpieczeństwa porażenia nie wystawiać odbiornika na działanie deszczu ani wilgoci. Aktywnej matrycy LCD nie wolno pocierać ani nie uderzać żadnym twardym przedmiotem, gdyż może to doprowadzić jej do trwałego porysowania, uszkodzenia lub zniszczenia.

### Naprawy

Nie wolno zdejmować tylnej obudowy odbiornika, ponieważ można się narazić na działanie wysokiego napięcia lub inne niebezpieczeństwa. Jeśli odbiornik działa nieprawidłowo, należy odłączyć zasilanie i

### Położenie

Odbiornik powinien zostać tak umieszczony, aby bezpośrednio na ekran nie padało ani światło słoneczne, p ani jaskrawe światło sztuczne. Nie należy narażać odbiornika na niepotrzebne wibracje, wilgoć, kurz lub| wysoką temperaturę. Odbiornik powinien znajdować się w miejscu umożliwiającym swobodny przepływ powietrza. Nie należy zakrywać otworćw wentylacyjnych znajdujących się z tyłu obudowy. Jeśli telewizor ma być zamontowany na ścianie, do tylnej części odbiornika należy podłączyć standardowe złącze montażowe VESA(części opcjonalne). Instalując odbiornik z użyciem uchwytu naściennego (części opcjonalne), należy zamocować go bardzol starannie tak, aby nie spadł.

## **Czyszczenie**

Przed czyszczeniem ekranu LCD trzeba odłączyć zasilanie. Telewior należy odkurzać, przecierając ekran i obudowę miękką, czystą szmatką. Jeśli ekran wymaga dodatkowego czyszczenia, należy użyć czytej, wilgotnej szmatki.

Nie należy używać płynów czyszczących ani środków czyszczących w aerozolu.

### **Odpady**

Lampa fluoroscencyjna użyta w tym telewizorze zawiera niewielką ilość rtęci. Urządzenia tego nie należy wyrzucać wraz ze zwykłym odpadami domowymi. Jego utylizacja musi odbywać się zgodnie z lokalnymi przepisami.

## Instalacja

## Podłączanie telewizora

D Pociągnij w tył pokrywę tylną, naciskając jednocześnie dwie wypustki, i podnieś ją.

 $\Box$  Podłącz przewód antenowy do gniazda oznaczonego symbolem 75  $\Omega$  znajdującego się z tyłu obudowy. Najlepszy odbiór zapewnia antena zewnętrzna.

<sup>)</sup> Aby podłączyć dodatkowy sprzęt, zobacz podrozdział Podł<mark>ączanie urządzeń zewnętrznych</mark>. Podłącz przewód zasilający.

Zamknij pokrywę tylną.

Uwaga: Pokazane tutaj elementy mogą się nieco różnić od posiadanych przez użytkownika.

4

## Ustawianie pozycji wy∂wietlacza

Wypróbuj różne sposoby wyregulowania pozycji panelu w celu zapewnienia sobie maksymalnego komfortu.

? Zakres przechylenia

![](_page_3_Figure_12.jpeg)

• Zakres obrotu (tylko model RZ-23LZ25\*\*\*)

Telewizor można obracać na podstawce o 25° w prawo i w lewo, aby uzyskać optymalny kąt widzenia.

![](_page_3_Figure_15.jpeg)

![](_page_3_Picture_7.jpeg)

![](_page_3_Picture_8.jpeg)

5

## Położenie i funkcje przycisków sterujących

Pilot zdalnego sterowania służy do sterowania wszystkimi funkcjami telewizora. Niektóre funkcje mogą być też regulowane przyciskami na bocznym panelu odbiornika. Do obsługi odbiornika może być wykorzystywany jedynie pilot zdalnego sterowania zawarty w zestawie.

1. MUTE (Wyciszanie) Włączanie i wyłączanie dżwięku

2. TV/AV Wybor odbioru telewizji lub wideo Usunięcie menu z ekranu Włączenie odbiornika ze stanu czuwania

3. LIST (Lista) Wyświetlenie tablicy programów

- 4. Q.VIEW (Tryb Quick View) Powrót do poprzednio oglądanego programu Wybór ulubionego programu
- 5.  $\triangle$  /  $\nabla$  (Program wyższy/niższy) Wybór programu lub elementu menu Włączenie odbiornika ze stanu czuwania

▶ (Głośniej/Ciszej) Regulacja głośności Wybór ustawień menu OK Zatwierdzenie wyboru lub wyświetlenie bieżącego trybu

### Pilot zdalnego sterowania

Przed użyciem pilota zdalnego sterowania należy włożyć do niego baterie. Informacje na ten temat znajdują się na następnej stronie.

Wybór trybu monitora TV, COMPONENT (RZ-23LZ55\*\*\*/ RZ-26LZ55\*\*\*/ RZ-32LZ55\*\*\*) lub PC

![](_page_4_Figure_2.jpeg)

![](_page_4_Figure_5.jpeg)

## 6. PRZYCISKI NUMERYCZNE

Włączanie odbiornika ze stanu czuwania i wybór programu

## 7. SSM (Pamięć stanu dźwięku)

Przywołanie preferowanego ustawienia dźwięku

## 8. ARC

Wybór żądanego formatu obrazu

## 9. SLEEP (Sen)

Włączenie programatora zasypiania

### 10. MULTIMEDIA

5

## Położenie i funkcje przycisków sterujących

### 11. POWER (Zasilanie)

Włączanie odbiornika ze stanu czuwania i wyłączanie do stanu czuwania

### 12. I/II

Wybór języka w wypadku audycji dwujęzycznych Wybór wyjścia dżwięku

## 13. MENU

## 15. PRZYCISKI TELETEKSTU

Przyciski służące do obsługi teletekstu Dalsze informacje znajdują się w podrozdziale "Teletekst".

\* : Bez funkcji

PRZYCISKI KOLOROWE: Przyciski służące do obsługi teletekstu (tylko w modelach TELETEXT) lub edycji programów.

## Wkładanie baterii

![](_page_5_Figure_15.jpeg)

Pilot zdalnego sterowania jest zasilany dwiema bateriami alkalicznymi typu AAA. Aby włożyć baterie, odwróć pilota zdalnego sterowania i otwórz przeznaczony na nie pojemnik. Włóż dwie baterie zgodnie z symbol-.<br>Włóż dwie baterie zgodnie z symbol-<br>ami polaryzacji (⊕ i ⊝) wskazanymi wewnątrz pojemnika.

MUTE POWER 10

Wybór menu

14. PSM (Pamięć stanu obrazu)

Przywołanie preferowanego ustawienia obrazu

![](_page_5_Picture_17.jpeg)

Uwaga: Aby uniknąć uszkodzenia wskutek wycieku płynu z baterii, należy je wyjąć z pilota, jeśli nie będzie on przez dłuższy czas użytkowany.

![](_page_6_Figure_9.jpeg)

Panel boczny

Panel boczny

![](_page_6_Figure_11.jpeg)

## 1. Wł/WYł  $(\bigcirc$  / I)

Włączanie odbiornika ze stanu czuwania i wyłączanie do stanu czuwania

#### RZ-23LZ55\*\*\* / RZ-26LZ55\*\*\* / RZ-32LZ55\*\*\*

Wybór odbioru telewizji, wideo lub trybu monitora PC.

Usunięcie menu z ekranu Włączenie odbiornika ze stanu czuwania

RZ-23LZ25\*\*\*

![](_page_6_Picture_4.jpeg)

![](_page_6_Picture_7.jpeg)

5

2

1

![](_page_6_Figure_6.jpeg)

## 2. TV/AV/PC

## 3. TV/AV

Wybór odbioru telewizji lub wideo Usunięcie menu z ekranu Włączenie odbiornika ze stanu czuwania 6.  $\blacktriangleleft$  /  $\blacktriangleright$  (Głośniej/Ciszej) Regulacja głośności Wybór ustawień menu

### 7. A / ▼ (Program wyższy/niższy) Wybór programu lub elementu menu

Włączenie odbiornika ze stanu czuwania

### 4. MENU

### Wybór menu

### 5. OK Zatwierdzenie wyboru lub wyświetlenie bieżącego trybu

## 8. CZUJNIK ZDALNEGO STEROWANIA

9. WSKAŻNIK ZASILANIA/CZUWANIA (O) Czerwone światło w trybie czuwania Zielone światło przy włączonym odbiorniku

### 10. Podstawka (opcja)

7

## Położenie i funkcje przycisków sterujących

Panel przedni

\* : Oznaczenie zawiera spacje lub znaki alfabetu.

## Położenie i funkcje przycisków sterujących

Tył

8

![](_page_7_Picture_3.jpeg)

Gniazdo zdalnego sterowanie

![](_page_7_Picture_4.jpeg)

Gniazdo RS-232C

Wejście prądu Zmiennego

Wej∂cie DVI (wej∂cie RGB)

Gniazdo EUROSCART1/2

komputera PC

Wej∂cie antenowe

RZ-23LZ25\*\*\*

## Położenie i funkcje przycisków sterujących

Tył

9

RZ-23LZ55\*\*\* / RZ-26LZ55\*\*\* / RZ-32LZ55\*\*\*

Gniazdo zdalnego sterowanie

Wejście prądu Zmiennego

Gniazdo RS-232C

Wej∂cie DVI (wej∂cie RGB)

Gniazdo EUROSCART1/2

komputera PC

![](_page_8_Picture_3.jpeg)

Wej∂cie antenowe

## Podstawowe operacje

## Włączanie i wyłączanie

- Naciśnij przycisk POWER, A / W, TV/AV, MULTIMEDIA lub przyciski NUMERYCZNE, aby włączyć urządzenie.
- 2. Naciśnij przycisk POWER. Odbiornik wróci do trybu czuwania.
- 3. Wyjmij wtyczkę zasilania, aby wyłączyć odbiornik.

Uwaga: Jeśli w czasie użytkowania odbiornika wtyczka zasilania zostanie odłączona od sieci, odbiornik przełączy się w tryb czuwania lub włączy się, gdy wtyczka zostanie ponownie włożona do gniazda zasilania.

Do wyboru numeru programu służy przycisk A / V oraz przyciski NUMERYCZNE.

## Regulacja głośności

Do regulacji głośności służy przycisk < /> / ▶.

Aby powrócić do ostatnio oglądanego programu, należy nacisnąć przycisk Q.VIEW.

Uwaga: Ta funkcja działa tylko przy ustawieniu Wył funkcji Ulubione programy. W przeciwnym wypadku naciśnięcie tego przycisku za każdym razem spowoduje wybór zapisanego ulubionego programu.

Naciśnij przycisk MUTE. Dźwięk wyłączy się, a na ekranie pojawi się symbol  $\mathbb{\overline{R}}$ . Ustawienie można wyłączyć naciśnięciem przycisku MUTE, < /> / ▶, I/II oraz SSM.

## Wybór języka na ekranie

Menu ekranowe można wyświetlić żądanym języku. Najpierw należy wybrać język.

- Naciśnij przycisk MENU, a następnie przycisk ▲ / ▼, aby wybrać menu Ustawienia.
- 2. Naciśnij przycisk ▶, a następnie przycisk ▲ / ▼, aby wybrać polecenie Język.
- 3. Naciśnij przycisk ▶, a następnie przycisk ▲ / ▼, aby wybrać żądany język.

Wszystkie informacje na ekranie będą wyświetlane w wybranym języku.

## Tryb Quick view

4. Naciśnij przycisk OK. 5. Naciśnij przycisk TV/AV, aby powrócić do normalnego oglądania telewizji.

### Funkcja wyciszania

![](_page_9_Picture_6.jpeg)

## Wybór programu

## Wybor menu

- 1. Naciśnij przycisk MENU, a następnie przycisk ▲ / ▼, aby wyświetlić każde z menu.
- 2. Naciśnij przycisk ►, a następnie przycisk ▲ / ▼, aby wybrać element menu.
- 3. Za pomocą przycisku ◀ / ▶ zmień ustawienie elementu w menu podrzędnym lub rozwijanym. Do przechodzenia na wyższy poziom menu służy przycisk OK, zaś

## Menu ekranowe

![](_page_10_Picture_5.jpeg)

- 
- 
- 

![](_page_10_Figure_10.jpeg)

## Nastawianie stacji telewizyjnych

Przy użyciu tej metody można zapisać wszystkie odbierane stacje telewizyjne. Automatyczne dostrajanie programów jest zalecane przy instalacji odbiornika.

Naciśnij przycisk MENU, a następnie przycisk ▲ / ▼, aby wybrać

## Automatyczne dostrajanie programow

- menu Kanał.
- 2. Naciśnij przycisk ▶, a następnie przycisk ▲ / ▼, aby wybrać polecenie Strojenie auto.

8. Aby rozpocząć automatyczne dostrajanie, naciśnij przycisk ▶. Wszystkie dostępne stacje zostaną zapisane. Nazwa stacji zostanie zapamiętana, jeśli nadaje ona sygnał VPS, PDC lub dane teletekstu. Jeśli stacji nie można przyporządkować, nazwy, nazwą teletekota: seoli otacji ilie można przyporządkowac, nazwy, nazwą<br>będzie numer kanału — zapisywany jako C (V/UHF 01-69) lub **S** (kablowe 01-47) <sup>z</sup> odpowiednim numerem.

Aby zakończyć automatyczne dostrajanie, naciśnij przycisk MENU.

Po zakończeniu automatycznego dostrajania na ekranie pojawia się menu Edycja programu. Informacje na temat edycji zapisanych programów znajdują się w podrozdziale "Edycja programow".

9. Naciśnij przycisk TV/AV, aby powrócić do normalnego oglądania telewizji.

11

![](_page_11_Picture_6.jpeg)

![](_page_11_Picture_749.jpeg)

- 3. Naciśnij przycisk ►. Wybierz system telewizyjny przyciskiem ►, a następnie przyciskiem ▲ / V w menu System; BG : PAL B/G, SECAM B/G (Europa/Europa Wschodnia) : PAL I/II (Wielka Brytania/Irlandia) DK : PAL D/K, SECAM D/K (Europa Wschodnia) : SECAM L/L' (Francja) M : (USA/Korea/Filipiny) 4. Naciśnij przycisk OK. →. ∩aciśnij przyciśk ▲ / ▼,aby wybrać polecenie **Zacznij od.**
- 5. Naciśnij przycisk ▲ / ▼,aby wybrać polecenie **Zacznij od.**<br>6. W menu rozwijanym **Zacznij od** wybierz początkowy numer pro-W menu rozwijanym Zacznij od wybierz początkowy numer pro-<br>gramu, naciskając przycisk < /> / D lub przyciski NUMERYCZNE. Każdy numer mniejszy od 10 wpisuje się, poprzedzając go cyfrą '0', tj. '05' oznacza 5. 7. Naciśnij przycisk ▲ / V, aby wybrać polecenie Strojenie.

![](_page_11_Picture_1.jpeg)

Pod numerami programów można zapisać maksymalnie 100 stacji telewizyjnych (od 0 do 99). Po zaprogramowaniu stacji, można je przeglądać, korzystając z przycisków  $\blacktriangle$  /  $\blacktriangledown$  i przycisków NUMERYCZNYCH. Stacje można dostroić w trybie automatycznym lub ręcznym.

![](_page_11_Picture_12.jpeg)

## Nastawianie stacji telewizyjnych

## Reczne dostrajanie programów

Reczne programowanie umożliwia reczne dostrojenie i uporządkowanie stacji w dowolnej kolejności. Każdemu numerowi programu można także przypisać nazwę stacji składającą się z pięciu znaków.

- 1. Naciśnij przycisk MENU, a następnie przycisk ▲ / ▼, aby wybrać menu Kanał.
- 2. Naciśnij przycisk ▶, a następnie przycisk ▲ / ▼, aby wybrać polecenie Strojenie ręczne.
- 3. Naciśnij przycisk ▶, a następnie przycisk ▲ / ▼, aby wybrać polecenie Pamięć.

### 13. Naciśnij przycisk OK, aby zapisać stację. 14. Aby zapisać kolejną stacją, powtarzaj kroki od 3 do 13. 15. Naciśnij przycisk TV/AV, aby powrócić do normalnego oglądania telewizji.

![](_page_12_Figure_26.jpeg)

PR PR VOL **OK** VOL MENU TV/AV 123

- : SECAM L/L' (Francja)
- M : (USA/Korea/Filipiny)
- 7. Naciśnij przycisk OK.
- 8. Naciśnij przycisk A / V, aby wybrać polecenie Kanał.
- 9. Naciśnij przycisk ▶, a następnie przycisk ▲ / ▼, aby wybrać polecenie VHF/UHF lub TV kablowa menu Kanał. Jeśli to możliwe, wybierz numer programu bezpośrednio przyciskami numerycznymi. Każdy numer mniejszy od 10 wpisuje się, poprzedzając go cyfrą '0', tj. '05' oznacza 5.
- 10. Naciśnij przycisk OK.
- 11. Naciśnij przycisk ▲ / V, aby wybrać polecenie Strojenie.
- 12. W menu rozwijanym Strojenie naciśnij przycisk ►, a następnie przycisk </a>, aby rozpocząć wyszukiwanie. Po znalezieniu stacji wyszukiwanie zakończy się.

![](_page_12_Picture_762.jpeg)

![](_page_12_Picture_6.jpeg)

![](_page_12_Picture_763.jpeg)

- 4. W menu Pamięć wybierz żądany numer programu (od 0 do 99) przyciskiem < />  $\blacktriangleright$  lub przyciskami NUMERYCZNYMI. Każdy numer mniejszy od 10 wpisuje się, poprzedzając go cyfrą '0', tj. '05' oznacza 5.
- 5. Naciśnij przycisk A / V, aby wybrać polecenie System.
- 6. Wybierz system telewizyjny przyciskiem  $\blacktriangleright$ , a następnie przyciskiem  $\blacktriangleleft / \blacktriangleright$  w menu System;
	- BG : PAL B/G, SECAM B/G (Europa/Europa Wschodnia)
	- : PAL I/II (Wielka Brytania/Irlandia)
	- DK : PAL D/K, SECAM D/K (Europa Wschodnia)

![](_page_12_Figure_23.jpeg)

![](_page_13_Picture_7.jpeg)

## Nastawianie stacji telewizyjnych

#### Nadawanie nazw stacjom

- 1. Powtórz kroki ręcznego dostrajania programów 1 i 2.
- 2. Naciśnij przycisk ▶, a następnie przycisk ▲ / ▼, aby wybrać polecenie Nazwa.
- 3. Naciśnij przycisk ▶, a następnie przycisk ▲ / ▼. Można używać spacji, +, -, numerów od 0 do 9 i znaków alfabetu od A do Z. Przyciskiem < można wybierać znaki w przeciwnej kolejności.
- 4. Wybierz pozycję przyciskiem < />
The , a następnie wybierz drugi znak <sup>i</sup> tak dalej.

- 5. Naciśnij przycisk OK, aby zapisać stację.
- 6. Naciśnij przycisk TV/AV, aby powrócić do normalnego oglądania telewizji.

![](_page_13_Picture_10.jpeg)

![](_page_13_Picture_1.jpeg)

Naciśnij przycisk TV/AV, aby powrócić do normalnego oglądania telewizji.

## Nastawianie stacji telewizyjnych

## Edycja programów

Ta funkcja umożliwia usunięcie lub pominięcie programów zapisanych w pamięci odbiornika. Można także przenieść niektóre stacje pod inne numery programów lub wstawić "pustą" stację pod wybrany numer programu.

- 1. Naciśnij przycisk MENU, a następnie przycisk ▲ / ▼, aby wybrać menu Edycja programu.
- 2. Naciśnij przycisk ▶, a następnie przycisk ▲ / ▼, aby wybrać polecenie Edycja programu.
- 3. Naciśnij przycisk ▶, aby wyświetlić menu Strojenie ręczne.

![](_page_14_Picture_13.jpeg)

### Usuwanie programu

- 1. Wybierz program, który chcesz usunąć, korzystając z przycisków  $\blacktriangle$  /  $\nabla$  lub  $\blacktriangleleft$  /  $\blacktriangleright$ .
- 2. Naci∂nij dwa razy przycisk CZERWONY. Wybrany program zostanie usunięty, a kolejne programy zostaną przesunięte o jedną pozycję.

- 1. Wybierz numer programu, który chcesz pominąć, korzystając z przycisków $\blacktriangle$  /  $\nabla$  lub  $\blacktriangle$  /  $\nabla$ .
- 2. Naciśnij przycisk NIEBIESKI. Pomijany program jest oznaczony na niebiesko.
- 3. Naciśnij ponownie przycisk NIEBIESKI, aby zrezygnować z pomijania tego programu.

Kiedy numer programu jest pomijany, oznacza to, że nie można go wybrać przyciskiem  $\triangle$  /  $\nabla$  podczas normalnego oglądania telewizji. Aby wybrać pomijany program, wpisz bezpośrednio numer programu przyciskami NUMERYCZNYMI lub wybierz go w menu edycji programów lub tablicy programów.

![](_page_14_Picture_27.jpeg)

### Kopiowanie programu

- 1. Wybierz program, który chcesz skopiować, korzystając z przycisków $\blacktriangle$  /  $\blacktriangledown$  lub  $\blacktriangle$  /  $\blacktriangleright$ .
- 2. Naci∂nij przycisk ZIELONY. Wszystkie kolejne programy zostaną odsunięte o jedną pozycję.

### Przenoszenie programu

- 1. Wybierz program, który chcesz przenieść, korzystając z przycisków $\blacktriangle$  /  $\blacktriangledown$  lub  $\blacktriangleleft$  / $\blacktriangleright$ .
- 2. Naciśnij przycisk ZîŁTY.
- 3. Przyciskiem A / Vlub < />
The przenieś program pod żądany numer programu.
- 4. Naciśnij ponownie przycisk ŻîŁTY, aby wyłączyć tę funkcję.

## Pomijanie numeru programu

![](_page_14_Picture_6.jpeg)

![](_page_14_Picture_8.jpeg)

![](_page_14_Figure_12.jpeg)

### Zmiana strony tablicy programów

Jest 10 stron tablicy programów, na których może znajdować się 100 programow. Kolejne naciśnięcia przycisku ▲ / ▼ lub ◀ / ▶ powodują zmiany strony.

Naciśnij przycisk TV/AV, aby powrócić do normalnego oglądania telewizji.

![](_page_15_Picture_7.jpeg)

![](_page_15_Picture_8.jpeg)

- Naciśnij przycisk ▶, a następnie przycisk ◀ / ▶ aby wybrać polecenie Wł lub Wył.
- 4. Naciśnij przycisk ▲ / ▼, aby wybrać pozycję -------.
- 4. Tracisnij przycisk ▲ / v, aby wybrac pozycję -- -----.<br>5. Wybierz żądany program przyciskiem ◀ / ▶ lub przyciskami<br>NUMERYCZNYMI.
- NŮMERYCZNÝMÌ.<br>6. Aby zapisać inny program, powtarzaj kroki od 4 do 5. Można zapisać maksymalnie 8 programów.
- 7. Naciśnij przycisk TV/AV, aby powrócić do normalnego oglądania telewizji.

## Ulubiony program

Ta funkcja umożliwia bezpośredni wybór ulubionych programów.

- Naciśnij przycisk MENU, a następnie przycisk ▲ / ▼, aby wybrać menu Station (Stacja).
- menu Otation (Otacja).<br>2. Naciśnij przycisk ▶, a następnie przycisk ▲ / ▼, aby wybrać polecenie Ulubione programy.

Naciskaj kilkakrotnie przycisk Q.VIEW, aby wybierać zapisane ulubione programy.

## Wywoływanie tablicy programów

Można sprawdzić programy zapisane w pamięci, wyświetlając tablicę programów.

#### Wyświetlanie tablicy programów Naciśnij przycisk LIST (Lista), aby wyświetlić menu Programme table (Tablica programów).

Tablica programów pojawi się na ekranie. Jedna tablica zawiera dziesić programów, jak pokazano poniżej.

- a. Niektóre programy mogą być oznaczone na niebiesko. Przy automatycznym dostrajaniu lub w trybie edycji programów zostały one tak ustawione, że są pomijane.
- b. Numer kanału widoczny w tablicy programów oznacza, że stacji nie przydzielono nazwy.

## Wybór programu z tablicy programów

Wybierz program, korzystając z przycisków  $\blacktriangle$  /  $\nabla$  lub  $\blacktriangle$  /  $\blacktriangleright$ . Naciśnij następnie przycisk OK. Odbiornik przełączy się na wybrany numer programu.

![](_page_15_Picture_25.jpeg)

### Uwaga:

## Nastawianie stacji telewizyjnych

![](_page_15_Picture_1.jpeg)

![](_page_15_Picture_19.jpeg)

![](_page_15_Picture_6.jpeg)

## Regulacja obrazu

## PSM (Pamięć stanu obrazu)

- 1. Naciśnij przycisk MENU, a następnie przycisk ▲ / V, aby wybrać menu Obraz.
- 2. Naciśnij przycisk ▶, a następnie przycisk ▲ / ▼, aby wybrać polecenie PSM.
- 3. Naciśnij przycisk ▶, a następnie przycisk ▲ / ▼ aby wybrać ustawienie obrazu w menu PSM.
- 4. Naciśnij przycisk OK.

![](_page_16_Picture_12.jpeg)

- 1. Naciśnij przycisk MENU, a następnie przycisk ▲ / V, aby wybrać menu Obraz.
- 2. Naciśnij przycis ▲ / V, aby wybrać żądany element tego menu.

5. Naciśnij przycisk TV/AV, aby powrócić do normalnego oglądania telewizji.

Żądane ustawienie obrazu – Dynamiczny, Standard, Łagodny, Gra lub Użytkownik -- można także przywołać za pomocą przycisku PSM na pilocie zdalnego sterowania. Ustawienia obrazu Dynamiczny, Standard, Łagodny i Gra zostały zaprogramowane fabrycznie pod kątem najlepszej jakości i nie mogą zostać zmienione.

- 3. Naciśnij przycis < / → S, aby odpowiednio wyregulować obraz. Ustawienia będą zapisane pod nazwą stanu obrazu Użytkownik.
- 4. Naciśnij przycisk TV/AV, aby powrócić do normalnego oglądania telewizji.

Uwaga: W trybie PC wyświetlają się tylko ustawienia Kontrast i Jasność.

![](_page_16_Picture_19.jpeg)

## Regulacja obrazu

Można regulować ustawienia kontrastu, jasności, intensywności kolorów, ostrości aby dostosować je do własnych preferencji.

![](_page_16_Picture_6.jpeg)

![](_page_16_Picture_7.jpeg)

![](_page_16_Picture_15.jpeg)

![](_page_17_Picture_6.jpeg)

ekran 4:3 jest powększany z lewej i prawej strony, aby ekran 16:9 był cały wypełniony.

### Format obrazu

Telewizję można oglądać w różnych formatach obrazu: 16:9, 14:9, Zoom, Specjalny, Oryginalny <sup>i</sup> 4:3.

Naciskaj kilkakrotnie przycisk ARC, aby wybrać żądany format obrazu.

### 16:9

Tryb 16:9 jest przystosowany do oglądania filmów kinowych (format obrazu 16:9) oraz zwykłych programów telewizyjnych. Proporcje ekranu 16:9 są wyświetlane w zwykły sposób, natomiast

Tryb 14:9 jest przystosowany do zwykłych programów telewizyjnych i obrazów w formacie 14:9. Ekran 14:9 wyświetla się tak jak ekran 4:3, ale powiększenie następuje na dole <sup>i</sup> gorze oraz <sup>z</sup> lewej <sup>i</sup> prawej strony obrazu.

### 14:9

Uwaga: W trybie PC są dostępne tylko współczynniki proporcji ekranu 16:9 <sup>i</sup> 4:3.

![](_page_17_Picture_19.jpeg)

### Zoom

Funkcja Zoom umożliwia oglądanie w formacie kinowym na całym ekranie. Normalny format obrazu 4:3 jest powiększany tak, aby wypełnić cały ekran, lecz krawędzie górna i dolna są tracone.

### **Specjalny**

Kiedy odbiornik otrzyma sygnał obrazu szerokoekranowego, ta opcja umożliwi dostosowanie obrazu w poziomie, w proporcjach nie liniowych, tak aby wypełnił ekran.

### **Oryginalny**

Kiedy odbiornik otrzyma sygnał obrazu szerokoekranowego, automatycznie przełączy się na format obrazu, który zostanie przesłany.

### 4:3

Format obrazu 4:3 jest formatem ekranu standardowego odbiornika telewizyjnego.

## Regulacja obrazu

## Regulacja dźwięku

## SSM (Pamić stanu dźwięku)

Można wybrać preferowane ustawienie dźwięku: Stonowany, Muzyka, Kino lub Mowa. Barwę dźwięku można regulować także przy użyciu korektora graficznego.

19

1. Naciśnij przycisk MENU, a następnie przycisk ▲ / ▼, aby wybrać menu Dźwięk.

Uwaga: Naciśnięcie przycisku SSM po wprowadzeniu odpowiednich zmian w podmenu Użytkownik spowoduje, że automatycznie pojawi się ustawienie Użytkownik, nawet jeśli już wybrano fabryczne ustawienie Stonowany, Muzyka, Kino lub Mowa.

![](_page_18_Picture_15.jpeg)

Naciśnij przycisk TV/AV, aby powrócić do normalnego oglądania telewizji.

Ządane ustawienie dźwięku – Stonowany, Muzyka, Kino, Mowa lub Użytkownik -- można przywołać także za pomocą przycisku SSM na pilocie zdalnego sterowania. Ustawienia dźwięku Stonowany, Muzyka, Kino i Mowa zostały zaprogramowane fabrycznie pod kątem optymalnej jakości i nie mogą zostać zmienione.

![](_page_18_Picture_5.jpeg)

![](_page_18_Figure_4.jpeg)

![](_page_18_Picture_6.jpeg)

- 2. Naciśnij przycisk ▶, a następnie przycisk ▲ / ▼, aby wybrać polecenie SSM (Pamięć stanu dźwięku).
- 3. Naciśnij przycisk ►, a następnie przycisk ▲ / ▼, aby wybrać<br>ustawienie dźwięku w menu SSM (Pamić stanu dźwęku). Regulacja częstotliwości dźwięku
	- a. Naciśnij przycisk OK w menu Użytkownik.
	- a. Nacisnij przycisk O**r**w menu Uz**ytkownik.**<br>b. Wybierz pasmo dźwięku, naciskając przycisk ◀ / ▶.
	- p. vyplerz pasnio uzwięku, naciskając przycisk → / ►.<br>c. Odpowiednio ustaw poziom dźwięku, używając przycisku ▲ / ▼.
	- d. Naciśnij przycisk **OK**, aby zapisać ustawienia dla dźwięku **Użytkownik.**

![](_page_18_Figure_13.jpeg)

![](_page_18_Figure_19.jpeg)

### Regulacja dźwięku

Można regulować balans i Funkcja AVL. Funkcja AVL utrzymuje jednakową głośność nawet przy zmianie programów.

![](_page_18_Picture_736.jpeg)

- 
- 1. Naciśnij przycisk MENU, a następnie przycisk ▲ / ▼, aby wybrać menu Dźwięk.
- 2. Naciśnij przycisk OK lub ► a następnie przycisk ▲ / ▼, aby wybrać żądany element menu: Funkcja AVL lub Balans.
- 3. Odpowiednio ustaw poziom dźwięku, korzystając z przycisków  $\blacktriangleleft$  / $\blacktriangleright$ ,  $\blacktriangle$  /  $\blacktriangledown$  i przycisku OK.
- 4. Naciśnij przycisk TV/AV, aby powrócić do normalnego oglądania telewizji.

![](_page_18_Picture_28.jpeg)

## Regulacja dźwięku

## Odbiór dźwięku stereo/dual

20

Po wybraniu programu informacje o dźwięku stacji pojawiają się wówczas, gdy znika numer programu <sup>i</sup> nazwa stacji.

## Odbior w trybie NICAM

Jeśli odbiornik jest wyposażony w funkcję NICAM, można odbierać wysokiej jakości dźwięk cyfrowy NICAM (Near Instantaneous Companding Dźwięk Multiplex). Wyjście dźwięku można wybrać zgodnie z rodzajem odbieranej audycji w następujący sposób, naciskając kilkakrotnie przycisk I/II.

- Jeżeli odbierany jest dźwięk NICAM mono, można wybrać ustawienie NICAM MONO lub FM MONO.
- 2. Jeżeli odbierany jest dźwięk NICAM stereo, można wybrać ustawienie NICAM STEREO lub FM MONO. Jeżeli sygnał stereofoniczny jest słaby, należy przełączyć na ustawienie FM mono.
- 3. Jeżeli odbierany jest dźwięk NICAM dual, można wybrać ustawienie NICAM DUAL I, NICAM DUAL II, NICAM DUAL I+II lub MONO. Gdy wybrane jest ustawienie FM mono, na ekranie ukazuje się napis MONO.

## Wybór wyjścia dźwięku

W trybie AV można wybrać wyjście dźwięku dla lewego i prawego głośnika.

Aby wybrać wyjście dźwięku, naciskaj cyklicznie przycisk I/II.

L+R : Sygnał audio z wejścia audio L jest wysyłany do lewego głośnika, a sygnał audio z wejścia audio R jest wysyłany do prawego głośnika. L+L : Sygnał audio z wejścia audio L jest wysy any do lewego i prawego głoćnika. R+R : Sygnał audio z wejścia audio R jest wysy any do lewego i prawego głoćnika.

Sygnał **Mono** Stereo

![](_page_19_Picture_8.jpeg)

### Wybór dźwięku monofonicznego

W trybie odbioru stereofonicznego, gdy sygnał stereo jest słaby, można przełączyć telewizor w tryb mono, naciskając dwukrotnie przycisk I/II. Przy odbiorze monofonicznym poprawia się głębia dźwięku. Aby powrócić do dźwięku stereo, należy ponownie dwukrotnie naciśnięć przycisk I/II.

### Wybór języka w wypadku audycji dwujęzycznych

Jeśli program jest odbierany w dwóch językach (program dwujęzyczny), można przełączyć się w tryb DUAL I, DUAL II oraz DUAL I+II, naciskając kilkakrotnie przycisk I/II. W trybie DUAL I w głośnikach słyszalny jest podstawowy język audycji. W trybie DUAL II w głośnikach słyszalny jest drugi język audycji. W trybie DUAL I+II w poszczególnych głośnikach słyszalne są różne języki.

Dual

Napis na ekranie

MONO

STEREO

DUAL <sup>I</sup>

### Zegar

Przed użyciem włącznika/wyłącznika czasowego należy poprawnie ustawić czas.

- 1. Naciśnij przycisk MENU, a następnie przycisk ▲ / V, aby wybrać menu Czas.
- 2. Naciśnij przycisk ▶, a następnie przycisk ▲ / ▼, aby wybrać polecenie Czas.

Wyłącznik czasowy o ustawionej porze automatycznie wyłącza odbiornik do trybu czuwania.

- 1. Naciśnij przycisk MENU, a następnie przycisk ▲ / V, aby wybrać menu Czas.
- 2. Naciśnij przycisk ▶, a następnie przycisk ▲ / ▼, aby wybrać polecenie Czas Wył. lub Czas Wł..
- 3. Naciśnij przycisk ▶, a następnie przycisk ▲ / ▼, aby wybrać ustawienie WI..

Aby anulować funkcję Wł/Czas Wył., naciśnij przycisk A / W, aby wybrać ustawienie Wył..

- a. W razie zaniku zasilania (odłączenie od zasilania lub awaria) zegar musi zostać ponownie ustawiony.
- b. Dwie godziny po włączeniu odbiornika funkcją włącznika czasowego zostanie on automatycznie przełączony w tryb czuwania, o ile nie zostanie naciśnęty żaden przycisk.
- c. Po ustawieniu godziny włączenia lub wyłączenia funkcje te działają codziennie o ustawionej godzinie.

![](_page_20_Picture_750.jpeg)

- d. Funkcja wyłącznika czasowego anuluje funkcję włącznika, jeśli obie zostały ustawione na tą samą godzinę.
- e. Odbiornik musi być w trybie czuwania, aby funkcja włącznika czasowego mogła działać.

![](_page_20_Picture_30.jpeg)

### Uwaga:

## Menu CZAS

![](_page_20_Picture_17.jpeg)

![](_page_20_Picture_6.jpeg)

![](_page_20_Picture_751.jpeg)

![](_page_20_Picture_7.jpeg)

- 3. Naciśnij przycisk ▶, a następnie przycisk ▲ / ▼, aby ustawić godzinę.
- 4. Naciśnij przycisk ▶, a następnie przycisk ▲ / ▼, aby ustawić minuty.
- 5. Naciśnij przycisk MENU, aby zapisać ustawienia.

## Godzina włączenia/wyłączenia

![](_page_20_Figure_18.jpeg)

- 4. Naciśnij przycisk ▶, a następnie przycisk ▲ / ▼, aby ustawić godzinę.
- 5. Naciśnij przycisk ▶, a następnie przycisk ▲ / ▼ aby ustawić minuty.
- 6. Tylko funkcja Czas Wł.; Naciśnij przycisk →, a następnie przycisk A /  $\blacktriangledown$ , aby ustawić poziom głośności i numer programu.
- 7. Naciśnij przycisk MENU, aby zapisać ustawienia.

![](_page_21_Picture_19.jpeg)

## Programator zasypiania

Nie trzeba pamętać o konieczności wyłączania odbiornika przed snem. Programator zasypiania po upłynięciu ustawionego czasu automatycznie wyłączy odbiornik do trybu czuwania.

Naciśnij przycisk SLEEP (Sen), aby wybrać liczbę minut. Na ekranie pojawi się napis '*@*zzWył.' oraz liczba minut: 10, 20, 30, 60, 90, 120, 180 i 240. Licznik zaczyna odliczać od wybranej liczby minut.

Uwaga:

- a. Aby wyświetlić czas pozostały do wyłączenia, naciśnij jeden raz przycisk SLEEP (Sen).
- b. Aby anulować czas wyłączenia, naciskaj kilkakrotnie przycisk SLEEP (Sen), aż pojawi się napis ' ⊘zz Wył.'.
- c. Po wyłączeniu odbiornika ustawiony przez użytkownika czas wyłączenia zostaje anulowany.

![](_page_21_Picture_18.jpeg)

## Menu CZAS

![](_page_21_Picture_7.jpeg)

3. Naciśnij przycisk ► a następnie przycisk ▲ / ▼, aby wybrać ustawienie Wł. lub Wył..

![](_page_21_Picture_9.jpeg)

4. Naciśnij przycisk MENU, aby zapisać ustawienia.

![](_page_21_Picture_1.jpeg)

### Automatyczne wyłączanie

Jeśli w menu Auto wyłączanie zostanie wybrane ustawienie Wł, odbiornik automatycznie przełączy się w tryb czuwania mniej więcej dziesięć minut po zakończeniu nadawania przez stację telewizyjną.

- Naciśnij przycisk MENU, a następnie przycisk ▲ / ▼, aby wybrać menu Czas.
- 2. Naciśnij przycisk ▶, a następnie przycisk ▲ / ▼, aby wybrać polecenie Auto wyłączanie.
- 

## Inne funkcje

## Tryby TV, AV <sup>i</sup> PC

Można ustawić wejście w tryb TV, AV lub PC. Tryb AV służy do współpracy z magnetowidem oraz innymi urządzeniami podłączanymi do odbiornika.

Uwaga: Kiedy magnetowid jest podłączony przez gniazdo antenowe, odbiornika używa się w trybie TV. Więcej informacji znajduje się w podrozdziale "Podłączanie urządzeń zewnętrznych".

1. Naciśnij przycisk MENU, a następnie przycisk ▲ / ▼, aby wybrać

- menu Ustawienia.
- 2. Naciśnij przycisk ▶, a następnie przycis ▲ / ▼, aby wybrać polecenie Wej∂cie.
- 3. Naciśnij przycisk ►, a następnie przyci ▲ / ▼, aby wybrać ustawienie TV, AV1, AV2, AV3, S-Video, Component lub PC. Dostępne tryby AV i PC:

![](_page_22_Figure_9.jpeg)

4. Naciśnij przycisk TV/AV, aby powrócić do normalnego oglądania telewizji.

Można także wybrać tryb TV lub AV, naciskając przycisk **TV/AV**.

W trybie AV, aby powrócić do trybu TV, naciśnij przycisk A / V lub przyciski NUMERYCZNE.

## Automatyczne przełączanie sygnałem wideo

Jeśli magnetowid wysyła sygnał napięcia przełączającego przez złącze

![](_page_22_Picture_13.jpeg)

![](_page_22_Picture_674.jpeg)

Euroscart, odbiornik automatycznie przełączy się w tryb AV1. Aby jednak kontynuować oglądanie w trybie TV, naciśnij przycisk ▲ / V lub przyciski NUMERYCZNE. Naciśnij przycisk TV/AV, aby powrócić do trybów AV.

![](_page_22_Picture_24.jpeg)

![](_page_22_Picture_5.jpeg)

![](_page_22_Figure_10.jpeg)

![](_page_22_Picture_12.jpeg)

![](_page_22_Picture_14.jpeg)

AV 1: Magnetowid podłączony do gniazda Euroscart w odbiorniku. AV 2: Magnetowid podłączony do gniazda AV2 w odbiorniku. AV 3: Magnetowid podłączony do gniazda AV3 w odbiorniku. S-Video: Magnetowid podłączony do gniazda S-Video w odbiorniku. Component: Odtwarzacz DVD podłączony do gniazda DVD IN z tyłu odbiornika.

PC: Komputer PC podłączony do gniazda PC w odbiorniku.

23

RZ-23LZ55\*\*\* RZ-26LZ55\*\*\* RZ-32LZ55\*\*\*

24

# Inne funkcje

Telewizor można tak ustawić, aby do jego obsługi konieczny był pilot zdalnego sterowania. Ta funkcja uniemożliwia oglądanie dzieciom programu bez zezwolenia.

- 1. Naciśnij przycisk MENU, a następnie przycisk ▲ / ▼, aby wybrać menu Ustawienia.
- 2. Naciśnij przycisk ▶, a następnie przycis ▲ / ▼, aby wybrać polecenie Blokada.
- 

4. Naciśnij przycisk TV/AV, aby powrócić do normalnego oglądania telewizji.

Gdy zabezpieczenie jest włączone, to w czasie oglądania telewizji po naciśnięciu dowolnego przycisku na panelu bocznym na ekranie pojawia się napis Blokada.

Uwaga: Napis Blokada nie pojawi się na ekranie, jeśli przycisk na panelu bocznym zostanie naciśnięty w czasie wyś wietlania menu.

![](_page_23_Picture_13.jpeg)

![](_page_23_Picture_7.jpeg)

3. Naciśnij przycisk ▶, a następnie przycis ▲ / ▼, aby wybrać ustawienie Wł. lub Wył. z menu Blokada.

![](_page_23_Picture_9.jpeg)

![](_page_23_Picture_1.jpeg)

## Zabezpieczenie przed dziećmi

## Teletekst

Teletekst (lub tryb TOP) jest funkcją opcjonalną, w związku z tym tylko odbiorniki z systemem teletekstu mogą odbierać sygnał teletekstu.

Teletekst jest nadawany bezpłatnie przez większość stacji telewizyjnych. Zawiera najświeższe wiadomości, prognozę pogody, program telewizyjny, ceny akcji <sup>i</sup> wiele innych informacji.

Dekoder teletekstu tego telewizora obsługuje systemy SIMPLE, TOP i FASTEXT. SIMPLE (standardowy teletekst) składa się z wielu stron wybieranych bezpośrednio przez wpisywanie odpowiedniego numeru

![](_page_24_Picture_4.jpeg)

strony. TOP i FASTEXT to nowocześniejsze metody, umożliwiające szybki i łatwy wybór informacji teletekstowych.

## Włączanie i wyłączanie

Naciśnij przycisk TEXT, aby przełączyć się na teletekst. Na ekranie pojawi się pierwsza lub ostatnia strona. U góry ekranu wyświetlane są dwa numery stron, nazwa stacji telewizyjnej, data <sup>i</sup> godzina. Pierwszy numer strony wskazuje dokonany przez użytkownika wybór, zaś drugi — aktualnie wyświetlaną stronę. Naciśnij przycisk TEXT, aby wyłączyć teletekst. Zostanie przywrócony poprzedni tryb wy∂wietlania.

Programowanie kolorowego przycisku w trybie LIST Je∂li telewizor jest w trybie SIMPLE, TOP lub FASTEXT, naci∂nij przyodin telewizor jest w trybie oliwir EE, TOT.<br>Cisk EM, aby przełączyć się w tryb LIST.

Cztery wybrane strony teletekstu można zakodować kolorami i łatwo wybierać, naciskając przycisk w odpowiednim kolorze na pilocie zdalnego sterowania.

- 1. Naci∂nij kolorowy przycisk.
- 2. Za pomocą przycisków NUMERYCZNYCH wybierz stronę, która ma być zaprogramowana.
- 3. Naciśnij przycisk OK. Wybrana strona zostanie zapisana po jednokrotnym mignięciu. Od tej pory stronę tę będzie można wybrać przyciskiem o danym kolorze.
- 4. Trzy pozostałe kolorowe przyciski programuje się w analogiczny sposób.

## Tryb SIMPLE

### Wybór strony

1. Wprowadź za pomocą przycisków NUMERYCZNYCH żądany numer strony jako trzycyfrową liczbę. Jeśli podczas wybierania zostanie naciśnięta niewłaściwa cyfra, trzycyfrową liczbę trzeba wpisać do końca, a następnie ponownie wprowadzić poprawną liczbę. 2. Przycisku ▲ / ▼ można używać do wybierania poprzedniej lub następnej strony.

![](_page_24_Picture_11.jpeg)

![](_page_25_Picture_19.jpeg)

## Teletekst

## Tryb TOP (opcja)

Na dole ekranu telewizora wyświetlane są cztery pola — czerwone, zielone, żółte i niebieskie. Żółte pole oznacza następną grupę, a niebieskie — następny blok.

- 1. Naciśnij przycisk Ei], aby wybrać stronę indeksową.
- 2. Strony teletekstu są zakodowane kolorami na dole ekranu i można je wybrać, naciskając przycisk w odpowiednim kolorze.
- 
- 3. Tak jak w trybie SIMPLE można wybrać stronę, wpisując ją w trybie FASTEXT jako trzycyfrową liczbę przy użyciu przycisków NUMERYCZNYCH.
- 4. Przycisk ▲ / V może służyć do wyboru poprzedniej lub następnej strony.

## Tryb FASTEXT

Strony teletekstu są zakodowane kolorami na dole ekranu i wybiera się je, naciskając przycisk w odpowiednim kolorze.

### Wybór strony

![](_page_25_Picture_3.jpeg)

### Wybór bloku/grupy/strony

- 1. Za pomocą niebieskiego przycisku można przesuwać się z bloku do bloku.
- 2. Żółty przycisk służy do przechodzenia do następnej grupy z automatycznym przejściem do następnego bloku.
- 3. Zielony przycisk służy do przechodzenia do następnej istniejącej strony z automatycznym przejściem do następnej grupy. Zamiennie można używać przycisku  $\blacktriangle$ .
- 4. Przycisk czerwony umożliwia powrót do poprzedniego wyboru. Zamiennie można używać przycisku ▼.

### Bezpośredni wybór strony

Tak jak w trybie SIMPLE można wybrać stronę, wpisując ją w trybie TOP jako trzycyfrową liczbę przy użyciu przycisków NUMERYCZNYCH.

27

## Teletekst

#### REVEAL (Odkrywanie)  $\Xi$ ?

### Specjalne funkcje teletekstu

Naciśnij ten przycisk, aby ujawnić ukryte informacje, na przykład rozwiązania zagadek lub łamigłówek. Naciśnij ten przycisk ponownie, aby usunąć te informacje z ekranu.

Powoduje wyświetlanie tekstu o podwójnej wysokości. Naciśnij ten przycisk, aby powiększyć górną połowę strony. Naciśnij ten przycisk ponownie, aby powiększyć dolną połowę strony.

## SIZE (Rozmiar)

Naciśnij ten przycisk po raz kolejny, aby przywrócić wyś wietlanie normalne.

## $\mathsf{X}$

### UPDATE (Aktualizacja)

Wy∂wietla obraz telewizyjny na ekranie w czasie oczekiwania na nową stronę teletekstu. Symbol  $(\equiv \times)$  pojawi się w górnym lewym rogu ekranu. Gdy zaktualizowana strona będzie dostępna, symbol  $\circled{\equiv}\times$  zostanie zastąpiony numerem strony. Nacišnij ten przycisk, aby wyświetlić zaktualizowaną stronę teletekstu.

![](_page_26_Picture_12.jpeg)

Zatrzymuje automatyczną zmianę strony, która odbywa się, jeśli strona teletekstu składa się z co najmniej 2 stron podrzędnych. Liczba stron podrzędnych i wyświetlana strona podrzędna są zwykle pokazane na ekranie poniżej godziny. Po naciśnięciu tego przycisku w górnym lewym rogu ekranu wy∂wietlany jest symbol zatrzymania, a automatyczna zmiana strony jest niemożliwa. Aby kontynuować, naciśnij ten przycisk ponownie.

### MIX (Nakładanie)

Wyświetla strony teletekstu nałożone na obraz telewizyjny. Aby wyłączyć obraz telewizyjny, naciśnij ten przycisk ponownie.

## **CZAS**

Oglądając program telewizyjny, naciśnij ten przycisk, aby wyświetlić w górnym prawym rogu ekranu aktualny czas. Naciśnij ten przycisk ponownie, aby usunąć te informacje z ekranu. W trybie teletekstu naciśnij ten przycisk, aby wybrać numer strony podrzędnej. Numer strony podrzędnej jest wyświetlany na dole ekranu. Aby zatrzymać lub zmienić stronę podrzędną, naciśnij przycisk CZERWONY/ZIELONY, ▲ / ▼ lub przyciski NUMERYCZNE. Naciśnij przycisk ponownie, aby wyłączyć tę funkcję.

![](_page_26_Picture_4.jpeg)

![](_page_26_Picture_5.jpeg)

## Gniazdo antenowe

- Połącz kablem gniazdo wyjściowe RF magnetowidu z gniazdem antenowym odbiornika.
- 2. Podłącz przewód antenowy do gniazda wejściowego RF w magnetowidzie.
- Zapisz kanał magnetowidu pod odpowiednim numerem programu, korzystając z informacji zawartych w podrozdziale "Ręczne dostrajanie programów".

- Połącz kablem gniazdo Euroscart magnetowidu z gniazdem Euroscart w odbiorniku.
- 2. Naciśnij przycisk PLAY na magnetowidzie. Jeśli magnetowid wysyła sygnał napięcia przełączającego przez złącze Euroscart, odbiornik automatycznie przełączy się w tryb AV1 lub AV2 po rozpoczęciu odtwarzania. Aby jednak kontynuować oglądanie w trybie TV, naciśnij przycisk A / V lub przyciski NUMERYCZNE.

W przeciwnym razie naciśnij przycisk TV/AV na pilocie zdalnego sterowania, aby wybrać tryb AV1. Obraz odtwarzany z magnetowidu pojawi się na ekranie.

## Gniazdo Euroscart (VCR)

Można także nagrywać programy odbierane przez telewizor na ta∂mie wideo.

### Uwaga:

a. Sygnał typu RGB,czyli sygnały koloru czerwonego,zielonego i niebieskiego, można wybrać tylko dla gniazda Euroscart 1 i można go odbierać tylko w trybie AV 1.

Takie sygnały są transmitowane np.przez dekodery płatnej telewizji, konsole do gier, urządzenia do odtwarzania dysków Photo CD itp.

- b. Jeśli do obu gniazd Euroscart podłączono równocześnie dwa magnetowidy, można odbierać tylko sygnał w trybie AV 2.
- c. Jeśli sygnał S-VHS jest odbierany za pośrednictwem gniazda S-VIDEO, należy zmienić tryb na S-Video.
- d. Należy użyć ekranowanego kabla scart.

## Gniazda wej∂ciowe S-Video/Audio (S-Video)

Dzięki podłączeniu magnetowidu S-VIDEO do gniazda S-VIDEO jakość wyświetlanego obrazu jest znacznie lepsza.

1. Połącz kablem gniazdo wyjściowe S-Video magnetowidu z gniaz-

dem S-VIDEO odbiornika.

- 2. Podłącz przewód audio z magnetowidu S-VIDEO do gniazd AUDIO odbiornika.
- 3. Wybierz tryb S-Video, naciskając kilkakrotnie przycisk TV/AV.
- 4. Naciśnij przycisk PLAY na magnetowidzie. Obraz odtwarzany z magnetowidu pojawi się na ekranie.

![](_page_27_Picture_7.jpeg)

![](_page_27_Picture_8.jpeg)

- 4. Wybierz numer programu, na którym zapisany jest kanał magnetowidu.
- 5. Naciśnij przycisk PLAY na magnetowidzie.

## Podłączanie urządzeń zewnętrznych

![](_page_27_Picture_1.jpeg)

Do odbiornika można podłączyć urządzenia zewnętrzne, takie jak magnetowidy, kamery itp. Przykłady połączeń znajdują się poniżej.

#### S-VIDEO VCR

![](_page_27_Picture_16.jpeg)

![](_page_27_Picture_17.jpeg)

## Podłączanie urządzeń zewnętrznych

## Gniazdo Euroscart (DVD)

- 1. Połącz kablem gniazdo Euroscart odtwarzacza DVD i gniazdo Euroscart odbiornika.
- 2. Nacićnij przycisk TV/AV lub MULTIMEDIA, aby wybrać tryb AV1 lub AV2.
- 3. Nacićnij przycisk PLAY (Odtwórz) na odtwarzaczu DVD. Obraz odtwarzany z odtwarzacza DVD pojawi się na ekranie.

![](_page_28_Picture_446.jpeg)

## Gniazda wej∂ciowe DVD (RZ-23LZ55\*\*\*/ RZ-26LZ55\*\*\*/ RZ-32LZ55\*\*\*)

- 1. Połącz gniazda wyjściowe DVD (Y Cb Cr, Y Pb Pr, Y B-Y R-Y lub Y PB PR ) odtwarzacza DVD <sup>z</sup> gniazdami wej∂ciowymi DVD INPUT (Y PB PR ) w odbiorniku.
- 2. Podłącz przewód audio z odtwarzacza DVD do gniazd DTV/DVD INPUT AUDIO odbiornika.
- 3. Naciśnij przycisk TV/AV lub MULTIMEDIA, aby wybrać tryb Component.
- 4. Naciśnij przycisk PLAY na odtwarzaczu DVD. Obraz odtwarzany z odtwarzacza DVD pojawi się na ekranie.

Uwaga: Jeśli magnetowid jest monofoniczny, podłącz przewód audio <sup>z</sup> magnetowidu do gniazda AUDIO L/MONO w odbiorniku telewizyjnym.

![](_page_28_Figure_18.jpeg)

![](_page_28_Figure_19.jpeg)

**VCR** 

## Gniazda wej∂ciowe audio/wideo (tylko model RZ-23LZ25\*\*\*)

- 1. Połącz kablem gniazda wyjściowe audio/wideo magnetowidu z gniazdami wej∂ciowymi audio/wideo w odbiorniku.
- 2. Naciśnij przycisk TV/AV, aby wybrać tryb AV 3 (opcja). 3. Naciśnij przycisk PLAY na magnetowidzie.

![](_page_28_Picture_14.jpeg)

![](_page_28_Picture_15.jpeg)

Obraz odtwarzany z magnetowidu pojawi się na ekranie.

29

## Gniazdo wej∂ciowe komputera PC

- Podłącz przewód sygnałowy z gniazda wyjścia monitora komputera PC do gniazda wej∂ciowego komputera PC w odbiorniku.
- Podłącz przewód audio z komputera PC do gniazd PC SOUND odbiornika.
- Naciśnij przycisk TV/AV lub MULTIMEDIA, aby wybrać tryb PC.
- 4. Włącz komputer PC; ekran komputera pojawi się na ekranie telewizora. Telewizor może służyć jako monitor komputera PC.

Uwaga: W przypadku komputerów z wyjściem DVI należy podłączac

telewizor do wyj∂cia DVI-Digital.Wyj∂cie DVI-Analog,w jakie wyposażone są niektóre karty wideo,może być nieobsługiwane.

## Podłączanie komputera PC

![](_page_29_Figure_1.jpeg)

#### Uwaga:

- a. Jeśli odbiornik jest oziębiony, przy włączaniu może wystąpić niewielkie migotanie. Jest to zjawisko normalne <sup>i</sup> nie ∂wiadczy o uszkodzeniu telewizora.
- *b.* Aby zapewnić najwyźszą jakość obrazu na monitorze LCD, należy o ile to możliwe korzys-tać z następujących trybów wideo VESA: 1360x768; 60 Hz. Ustawienie innej rozdzielczości może spowodować przeskalowanie lub inne przetworzenie obrazu wy∂wietlanego na ekranie. Odbiorniki zosta≥y fabrycznie ustawione do dzia≥ania w trybach VESA: 1360x768; 60 Hz.
- c. Na ekranie mogą pojawiać się uszkodzone punkty, na przykład czerwone, zielone lub niebieskie plamki. Nie ma to jednak wpływu na sprawność monitora.
- d. Nie należy naciskać ekranu LCD palcem przez dłuższy czas, gdyż może to spowodować czasowe uszkodzenie obrazu na ekranie.
- e. Kiedy na telewizorze jest wyświetlany ekran komputera PC, na ekranie może pojawić się komunikat o treści zależnej od wersji systemu Windows (Win98, 2000). Jeśli pojawi się komunikat, kliknij przycisk Dalej tyle razy, aby komunikat znikł.
- f. Jeśli na ekranie pojawia się komunikat Złe ustawienia, należy ustawić komputer PC zgodnie ze wskazówkami podanymi w podrozdziale "Dane techniczne monitora".

### Tryb DPM (zarządzanie zasilaniem wyświetlacza)

Kiedy komputer PC jest w trybie oszczędzania energii, monitor automatycznie przechodzi w tryb DPM w celu oszczędzania energii.

Uwaga: Uźywaj przewodu sygnałowego dostarczonego z odbiornikiem. W przeciwnym razie tryb DPM może nie działać.

#### Dane techniczne monitora

![](_page_29_Picture_776.jpeg)

(Postać wejścia synchronizacji: oddzielna)

## Podłączanie komputera PC

## Konfiguracja trybu PC (tylko tryb DVI-Analogue)

Można wyregulować położenie w pionie/poziomie, ustawić zegar, fazę automatycznie skonfigurować ustawienia telewizora.

- 1. Naciśnij przycisk MENU, a następnie przycisk ▲ / V, aby wybrać menu Ustawienia.
- 2. Naciśnij przycisk ▶, a następnie przycisk ▲ / ▼, aby wybrać polecenie Wej∂cie.
- 3. Naciśnij przycisk ▶, a następnie przycisk ▲ / ▼, aby wybrać polecenie PC.

Ta funkcja służy do automatycznego regulowania położenia ekranu, zegara <sup>i</sup> fazy. Wy∂wietlany obraz zniknie na kilka sekund podczas trwania automatycznej konfiguracji.

Ta funkcja umożliwia powrót do dobrych ustawień odwzorowania obrazu zaprogramowanych fabrycznie, które nie mogą zostać zmienione.

Uwaga: Sygnały z niektórych kart graficznych mogą powodować problemy. Jeśli wyniki są niezadowalające, wyreguluj ręcznie położenie monitora, zegar i fazę.

7. Naciśnij przycisk OK, aby zapisać ustawienia obrazu monitora PC. 8. Naciśnij przycisk TV/AV, aby powrócić do trybu PC.

![](_page_30_Picture_24.jpeg)

### H-Pozycja / V-Pozycja

Ta funkcja służy do przesuwania obrazu w lewo/prawo i w górę/dół.

### **Zegar**

Ta funkcja służy do minimalizacji pionowych pasków lub pasm widocznych na tle ekranu. Zmienia też poziomy rozmiar ekranu.

### Faza

Ta funkcja umożliwia usunięcie poziomych szumów oraz oczyszczenie lub wyostrzenie obrazu znaków.

### Auto dostosowanie

### Kasowanie

#### 30

![](_page_30_Picture_15.jpeg)

![](_page_30_Picture_6.jpeg)

- 4. Naciśnij przycisk MENU, a następnie przycisk ▲ / ▼, aby wybrać menu PC.
- 5. Naciśnij przycisk ► a następnie przycisk ▲ / ▼, aby wybrać żądany element obrazu.

![](_page_30_Picture_608.jpeg)

6. Do regulacji służy przycisk  $\P / P$ .

## Podłączanie zewnętrznego urządzania sterującego; port RS-232C

- Podłącz kabel RS-232C do portu szeregowego urządzenia zewnętrznego (takiego jak komputer czy system sterowania A/V), które ma służyć do sterowania funkcjami odbiornika TV. Drugi koniec kabla podłącz do gniazda RS-232C na tylnym panelu odbiornika TV.
- Kabel RS-232C nie jest dostarczany wraz <sup>z</sup> odbiornikiem.

Instalacja RS-232C

![](_page_31_Picture_495.jpeg)

Konfiguracje połączeń RS-232C

1

![](_page_31_Picture_8.jpeg)

2 3 5 PC Konfiguracje 7-żyłowe (standardowy kabel RS-232C) 3 2 5 TV

![](_page_31_Figure_4.jpeg)

**:::::::** 

![](_page_31_Figure_10.jpeg)

![](_page_31_Figure_9.jpeg)

## Podłączanie zewnętrznego urządzania sterującego; port RS-232C

### Set ID (Identyfikator odbiornika)

- Ta funkcja służy do określania numeru identyfikacyjnego monitora.
- Ist rankcja crazy dio orsocialna harmora radniymiacyjniego mionicha.<br>Informacje znajdują się w tabeli **"Mapowanie danych rzeczywistych 1"** . Patrz strona 34.
- 1. Naciśnij przycisk MENU, a następnie użyj przycisku ▲ / ▼, aby wybrać menu Setup.
- 2. Naciśnij przycisk  $\blacktriangleright$ , a następnie przycisk  $\blacktriangle$  /  $\blacktriangledown$ , aby wybrać polecenie Set ID (Identyfikator odbiornika).
- 3. Naciśnij przycisk ▶, a następnie użyj przycisku ◀ / ▶, aby za pomocą polecenia **Set ID** (Identyfikator odbiornika). wybrać odpowiedni numer

33

\* Należy używać kabla krosowego (skrzyżowane żyły łączące styki TXD i RXD).

Lista poleceń

- \* [Command 1]: Pierwsze polecenie. (j lub k) \*
- \* [Command 2]: Drugie polecenie.

\* [Set ID]: Parametrowi Set ID (Identyfikator odbiornika) można nadać wartość, aby wybrać monitor o odpowiednim numerze identyfikacyjnym <sup>z</sup> menu Special (Specjalne). Zakres warto∂ci wynosi od <sup>1</sup> do 99.

Parametry komunikacji

- Szybkość transmisji bitów: 9600 b/s (UART)
- Długość danych: 8 bitów

• Parzystość: brak

Transmisja

Nadanie wartości 0 spowoduje, że polecenia sterujące będą wysyłane do każdego podłączonego zestawu. Wartość parametru Set ID (Identy-fikator odbiornika) jest wy∂wietlana w menu w postaci liczby dziesiętnej (od 1 do 99), a w protokole transmisji/odbioru w postaci liczby szesnastkowej (od 0x0 do 0x63). \*

\* [DATA]: Transmisja danych polecenia.

Transmisja danych "FF" umożliwia odczyt stanu polecenia.

- \* [Cr]: Powrót karetki.
	- Kod ASCII "0x0D"
- \* [ ]: Kod ASCII "spacja (0x20)"

#### Potwierdzenie prawidłowości

<u>.</u><br>\* Monitor transmituje sygnał ACK (potwierdzenie) w tym formacie, gdy odbiera normalne dane. Je∂li w tym czasie jest aktywny tryb odczytu danych, potwierdzenie wskazuje aktualny stan danych. Je∂li jest aktywny tryb zapisu danych, kod ten zwraca dane do komputera PC.

#### Potwierdzenie błędu

[Command1][Command2][ ][Set ID][ ][Data][Cr]

[Command2][ ][Set ID][ ][OK][Data][x]

### [Command2][ ][Set ID][ ][NG][Data][x]

\* Monitor transmituje sygnał ACK (potwierdzenie) w tym formacie, gdy odbiera niepoprawne dane od nieprawidłowo wykonywanych funkcji lub gdy występują błędy komunikacji.

![](_page_32_Picture_1112.jpeg)

• Bit stopu: 1 bit • Kod komunikacji: Kod ASCII

## Protokół transmisji/odbioru

![](_page_32_Picture_1113.jpeg)

\*: Zobacz część "02. Wybór wejścia" na stronie 34.

![](_page_32_Picture_7.jpeg)

identyfikacyjny monitora. Zakres dopuszczalnych regulacji funkcji Set ID (Identyfikator odbiornika) wynosi od <sup>1</sup> do 99. 4. Naciśnij przycisk OK, aby zapisać ustawienia.

DEFG OK MENU

#### Transmisja

![](_page_33_Picture_1050.jpeg)

#### Potwierdzenie

\* Mapowanie danych rzeczywistych <sup>1</sup> 0 : Krok 0

### [b][ ][Set ID][ ][OK][Data][x]

### 03. Współczynnik proporcji (Polecenie: c) (Format obrazu głównego)

## Podłączanie zewnętrznego urządzania sterującego; port RS-232C

#### 01. Zasilanie (Polecenie: a)

Włączanie i wyłączanie odbiornika TV.

Transmisja

Włączanie i wyłączanie wyciszenia dźwięku. Do wyciszania dźwięku służy także przycisk MUTE na pilocie.

[k][a][ ][Set ID][ ][Data][Cr]

Data 0: Zasilanie wyłączone 1 : Zasilanie włączone

Potwierdzenie

[a][ ][Set ID][ ][OK][Data][x]

![](_page_33_Picture_8.jpeg)

#### 05. Wyciszenie dźwięku (Polecenie: e)

G Wy∂wietlanie stanu zasilania.

#### Transmisja

#### ▶ Wybór formatu ekranu. Format ekranu można wybrać także za pomocą przycisku ARC (Aspect Ratio Control - Wybor proporcji obrazu) na pilocie.

[k][a][ ][Set ID][ ][FF][Cr]

Potwierdzenie

[a][ ][Set ID][ ][OK][Data][x]

Data 0: Zasilanie wyłączone 1 : Zasilanie włączone

#### 02. Wybór wejścia (Polecenie: b) (Wejście obrazu głównego)

► Wybór źródła sygnału wejoeciowego dla odbiornika TV. ródło sygnału wejściowego można wybierać także za pomocą przycisku TV/AV na pilocie.

> A:Krok10 : Krok 15 10:Krok16 64 : Krok 100

\* Odcień: -50 ~ +50

Transmisja

### [k][e][ ][Set ID][ ][Data][Cr]

Data 0: Wyciszenie dźwięku wyłączone (dźwięk jest włączony) 1: Wyciszenie dźwięku włączone (dźwięk jest wyłączony)

Potwierdzenie

### [e][ ][Set ID][ ][OK][Data][x]

#### 06. Regulacja głośności (Polecenie: f)

Zwiększanie i zmniejszanie głośności. Głośność można regulować także za pomocą przycisków regulacji głośności na pilocie.

Transmisja

#### Potwierdzenie

[c][ ][Set ID][ ][OK][Data][x]

### 04. Wygaszenie ekranu (Polecenie: d)

► Włączanie i wyłączanie wygaszenia ekranu.

![](_page_33_Picture_64.jpeg)

### [k][d][ ][Set ID][ ][Data][Cr]

Data 0: Wygaszenie ekranu wyłączone (obraz jest wyświetlany) 1: Wygaszenie ekranu włączone (obraz nie jest wyświetlany)

Potwierdzenie

[d][ ][Set ID][ ][OK][Data][x]

#### Transmisja

Data Min.: 0 ~ Maks.: 64

\* Zobacz tabela "Mapowanie danych rzeczywistych 1" dalej w tym tek∂cie.

![](_page_33_Picture_1051.jpeg)

س uryginamy<br>W trybie PC są dostępne tylko współczynniki proporcji ekranu 16:9 i 4:3.

### [k][f][ ][Set ID][ ][Data][Cr]

Potwierdzenie

### [f][ ][Set ID][ ][OK][Data][x]

### 07. Kontrast (Command:g)

▶ Zwiększanie i zmniejszanie kontrastu obrazu. Kontrast można regulować także w menu Picture (Obraz).

#### Transmisja

Data Min.: 0 ~ Maks.: 64

\* Zobacz tabela "Mapowanie danych rzeczywistych 1" dalej w tym tek∂cie.

#### [k][g][ ][Set ID][ ][Data][Cr]

Potwierdzenie

### [g][ ][Set ID][ ][OK][Data][x]

### 08. Jasność (Polecenie: h)

Zwiększanie i zmniejszanie jasności obrazu. Jasność można regulować także w menu Picture (Obraz).

Transmisja

Data Min.: 0 ~ Maks.: 64

\* Zobacz tabela "Mapowanie danych rzeczywistych 1" dalej wtym tek∂cie.

[k][h][ ][Set ID][ ][Data][Cr]

Potwierdzenie

### [h][ ][Set ID][ ][OK][Data][x]

E Zwiększanie i zmniejszanie balansu.

## Podłączanie zewnętrznego urządzania sterującego; port RS-232C

### 09. Kolor (Polecenie: i)

Regulacja koloru obrazu.

Kolor można regulować także w menu Picture (Obraz).

Transmisja

Data Min.: 0 ~ Maks.: 64

\* Zobacz tabela "Mapowanie danych rzeczywistych 1" na stronie 34. Potwierdzenie

[k][i][ ][Set ID][ ][Data][Cr]

[i][ ][Set ID][ ][OK][Data][x]

#### 10. Odcień (Polecenie: j)

### 15. Zmiana kanału (Polecenie: m a)

► Zmiana kanału na kanał o podanym numerze fizycznym/głównym/podrzędnym.

► Blokada działania przycisków pilota i przycisków na przednim panelu odbiornika TV.

#### Transmisja

Data Zielony 0 <sup>~</sup> Czerwony 64

\* Zobacz tabela "Mapowanie danych rzeczywistych 1" na stronie 34. Potwierdzenie

[k][j][ ][Set ID][ ][Data][Cr]

[j][ ][Set ID][ ][OK][Data][x]

### 11. Ostrość (Polecenie: k)

► Zwiększanie i zmniejszanie ostrości obrazu. Ostrość można regulować także w menu Picture (Obraz).

### 13. Blokada (Polecenie: m)

Transmisja

[k][m][ ][Set ID][ ][Data][Cr]

Data 0: Blokada wyłączona 1: Blokada włączona

Potwierdzenie

[m][ ][Set ID][ ][OK][Data][x]

• Z tego trybu można korzystać, gdy nie używa się pilota ani przycisków na przednim panelu odbiornika. Włączenie/wyłączenie zasilania powoduje usunięcie blokady przycisków pilota.

Transmisja

[m][a][ ][Set ID][ ][Data0][ ][Cr]

Data0: Numer kanału

Potwierdzenie

### [a][ ][Set ID][ ][OK][Data0][x]

Regulacja odcienia obrazu. (Tylko wejoecie NTSC M) Odcień można regulować także w menu Picture (Obraz). [a][ ][Set ID][ ][NG][Data0][x]

### 16. Pominiecie kanału (Polecenie: m b)

▶ Pominiecie bieżącego kanału.

#### Transmisja

Data Min.: 0 ~ Maks.: 64

\* Zobacz tabela "Mapowanie danych rzeczywistych 1" na stronie 34.

[k][k][ ][Set ID][ ][Data][Cr]

Potwierdzenie

[k][ ][Set ID][ ][OK][Data][x]

12. Wyoewietlanie <sup>i</sup> wygaszanie menu ekranowego (Polecenie: l)

- 
- G Wy∂wietlanie <sup>i</sup> wygaszanie menu ekranowego (OSD On Screen Display).

Transmisja

### [k][l][ ][Set ID][ ][Data][Cr]

Potwierdzenie 0: Menu ekranowe wy∂wietlone 1: Menu ekranowe wygaszone

[l][ ][Set ID][ ][OK][Data][x]

Min.: 0 ~ Maks.: <sup>63</sup> (przesy≥ane w postaci kodu szesnastkowego)

### 17. Klucz (Polecenie: m c)

► Wysyłanie kodu klucza pilota (podczerwień).

Transmisja

[m][c][ ][Set ID][ ][Data][Cr]

Potwierdzenie

### [c][ ][Set ID][ ][OK][Data][x]

Data: Kod klucza

![](_page_34_Picture_1164.jpeg)

### Kod klucza

#### 14. Balans (Polecenie: t)

Transmisja

[k][t][ ][Set ID][ ][Data][Cr]

————————————————————<br>Min.: 0 ∼ Maks.: 64 (przesyłane w postaci kodu szesnastkowego)

Potwierdzenie

[t][ ][Set ID][ ][OK][Data][x]

Transmisja

### [m][b][ ][Set ID][ ][Data 0][Cr]

Data0: Pominięcie kanału włączone - 0, Pominięcie kanału wyłączone - 1

Potwierdzenie

[b][ ][Set ID][ ][OK][Data0][x] [b][ ][Set ID][ ][NG][Data0][x]

![](_page_35_Picture_632.jpeg)

![](_page_35_Picture_3.jpeg)

# Rozwią zywanie problemów

![](_page_35_Picture_633.jpeg)

# Rozwią zywanie problemów

![](_page_36_Picture_374.jpeg)

![](_page_36_Picture_375.jpeg)

# Mocowanie urządzenia do ściany w spos<mark>ób</mark> zabezpieczający je przed spadnięciem

Poszczególne elementy należy starannie zmontować, aby urządzenie się nie przewróciło.

![](_page_37_Picture_2.jpeg)

Odbiornik trzeba postawić blisko ściany, tak aby nie spadł w razie popchnięcia do tyłu. W tej instrukcji przedstawiono bezpieczniejszy sposób ustawiania urządzenia — po przymocowaniu do ściany odbiornik nie spadnie nawet wtedy, gdy zostanie pociągnięty do przodu. Takie rozwiązanie zapobiega przewróceniu się urządzenia i zranieniu ludzi. Zabezpiecza również odbiornik przed uszkodzeniami spowodowanymi upadkiem. Należy się upewnić, że dzieci nie wdrapują się na urządzenie ani nie zwieszają się z niego.

#### Uwagi

• Podczas przenoszenia odbiornika w inne miejsce należy najpierw odwiązać sznurek.

• Należy upewnić się, że używany stojak lub szafka są wystarczająco duże i wytrzymałe, aby pomieścić urządzenie i wytrzymać jego ciężar. • Aby bezpiecznie korzystać z odbiornika, sprawdź, czy uchwyty przymocowane do ściany i do telewizora są zamontowane na tej samej wysokości.

![](_page_37_Figure_4.jpeg)

1. Korzystając z uchwytów i śrub, przymocuj urządzenie do ściany, tak jak pokazano na rysunku. 2. Starannie przymocuj uchwyt do ściany za pomocą śrub (nie są dostarczane wraz z urządzeniem, trzeba je zakupić oddzielnie). 3. Użyj mocnego sznurka i przywiąż urządzenie do uchwytów (sznurek nie jest dostarczany w zestawie, trzeba go zakupić oddzielnie). Bezpieczniejszy sposób polega na takim zawiązaniu sznurka, aby układał się poziomo między urządzeniem a ścianą.

# Uwaga

![](_page_38_Figure_1.jpeg)

![](_page_39_Picture_1.jpeg)